## **Vytvoření sdíleného kalendáře**

## **Vytvoření kalendáře**

- po přihlášení do [nového Horde](http://horde.opf.slu.cz/login.php) se přepneme na záložku **Kalendář**
- pro sdílený kalendář musíme vytvořit **Nový kalendář**, který si podle sebe nazveme a vybereme jeho barvu. [\(Obr 1\)](https://uit.opf.slu.cz/_media/horde:import_kal03.png)
- nastavíme sdílení kalendáře: v políčku **Sdílet se** vybereme skupinu, se kterou chceme kalendář sdílet [\(Obr 2\)](https://uit.opf.slu.cz/_media/horde:import_kal03a.png)

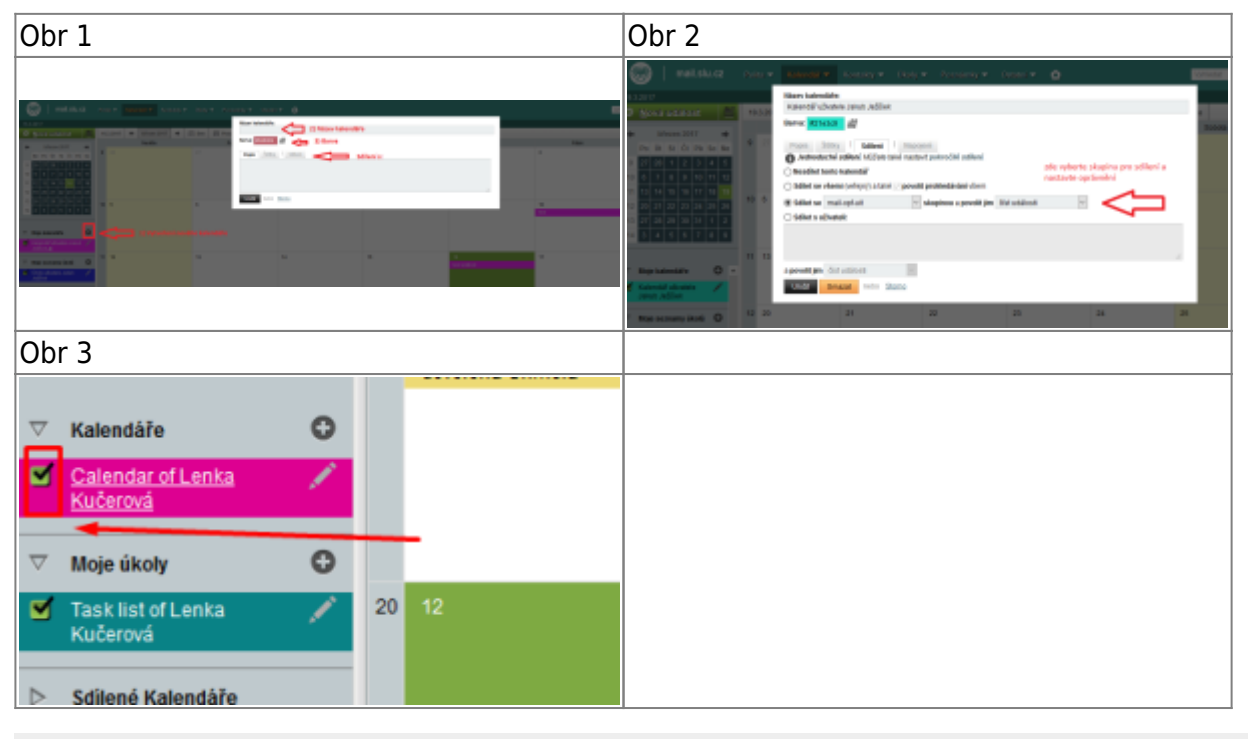

!!! Pozor !!!

Každý uživatel si musí sdílený kalendář ve svém Horde zapnout (Obr 3)

pokud chceme vlastní skupinu, nebo skupina chybí, kontaktujte správce přes [heldesk](https://uit.opf.slu.cz/navody:helpdesk)

## **Import sdíleného kalendáře ze starého Horde**

Návod pro import sdíleného kalendáře naleznete **[zde](https://uit.opf.slu.cz/horde:kalendar#import_sdileneho_kalendare_do_noveho_horde)**

From: <https://uit.opf.slu.cz/>- **Ústav informačních technologií**

Permanent link: **<https://uit.opf.slu.cz/horde:sdilenykalendar?rev=1489960444>**

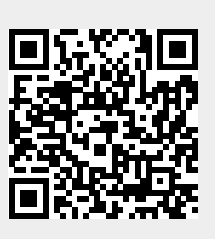

Last update: **2017/03/19 21:54**